## **การปรับ รหัส แพทยแผนไทย ใน HOSxP** (โปรดสํารองข
อมูลกอน)

1.เปดโปรแกรม HOSxP โดยผู
ดูแลระบบ เข
าไปที่ Tool ไปที่ SQL Query 2.ในช่อง Open Table เลือก health\_med\_operation\_code กด **O**Run

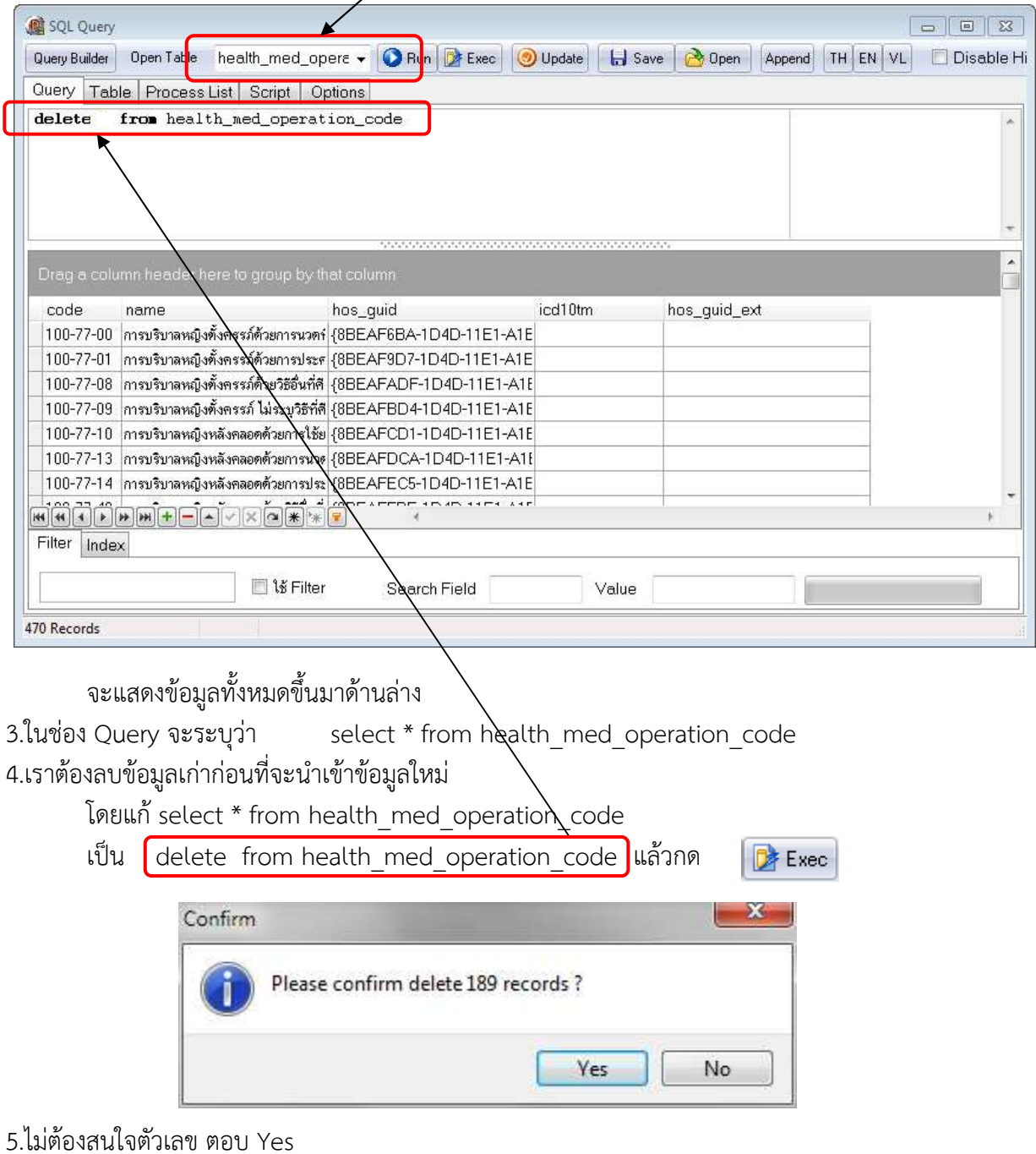

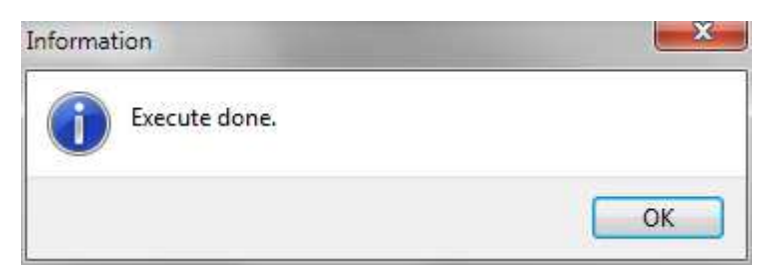

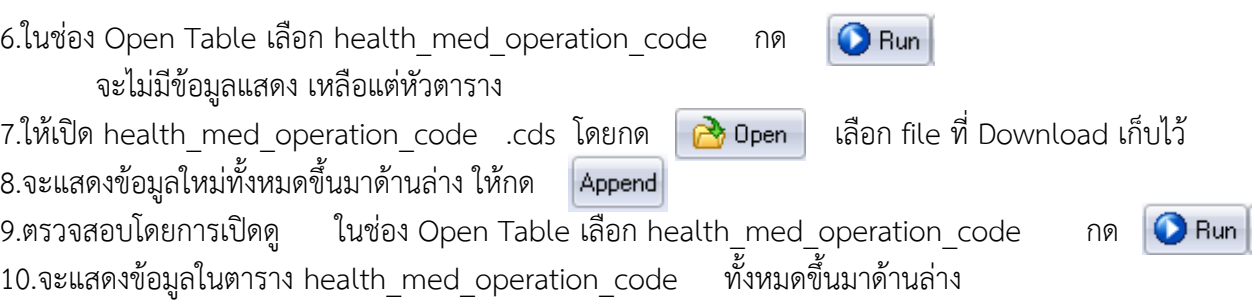